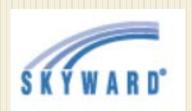

# Family Access User Guide

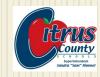

**Citrus County Schools** 

Created by: Information Services Department

#### **Table of Contents**

| Important Security Information | 3  | Student Info        | 14 |
|--------------------------------|----|---------------------|----|
| Family Access Link             | 4  | Schedule            | 15 |
| Family Access Home             | 5  | Discipline          | 16 |
| Home: My Account               | 6  | Test Scores         | 17 |
| Home: Message Center           | 7  | Activities          | 18 |
| Home: Upcoming Events          | 8  | Academic History    | 19 |
| Calendar                       | 9  | Portfolio           | 20 |
| Gradebook                      | 10 | Health Info         | 21 |
| Gradebook: Missing Assignments | 11 | Login History       | 22 |
| Gradebook: Grade Details       | 12 | Contact Information | 23 |
| Attendance                     | 13 |                     |    |

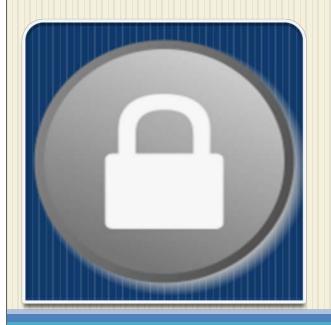

Please be aware that your Family Access Login ID and Password provide access to sensitive and comprehensive student data and information.

Keep your Login ID and Password secure, and do not share with anyone not authorized to have complete access to your student's information.

## **Important Security Information**

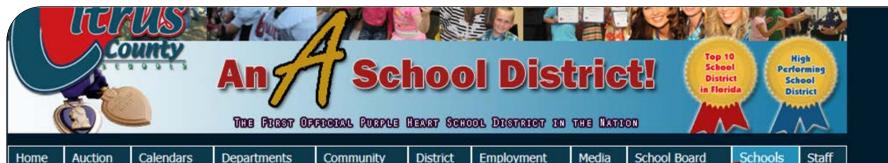

**UPCOMING** 

**Quick School Reference Sheet** 

Elementary

Middle

High

Post-Secondary

Other

Attendance Policy

**Bullying Complaint Form** 

**Bullying Policy** 

**Bus Rules** 

Code of Student Conduct

Dress Code

Family Access Link

FEATURED School

CRE / PTA Book Fair

Tue, Mar 17, 2015

HER / Book Fair Week

Tue, Mar 17, 2015

CRM / PBS Student of the Month McDonald's Bre

Tue, Mar 17, 2015 at 7:30am

FCE / IMS Recruiting Band Concert

Tue. Mar 17, 2015 at 9:30am

IPS / Walking Field Trip

Tue, Mar 17, 2015 from 9:30am - 2:00pm

CRH / State Solo Ensemble Competition-Jackson Enrollment Registration Process

Tue, Mar 17, 2015 at 1:00pm

CRE / SAEC Meeting

### Family Access Link

Log in using the district web site: <a href="www.citrus.k12.fl.us">www.citrus.k12.fl.us</a>

Under the **Schools** tab, select the **Family Access Link**.

### **Family Access Home**

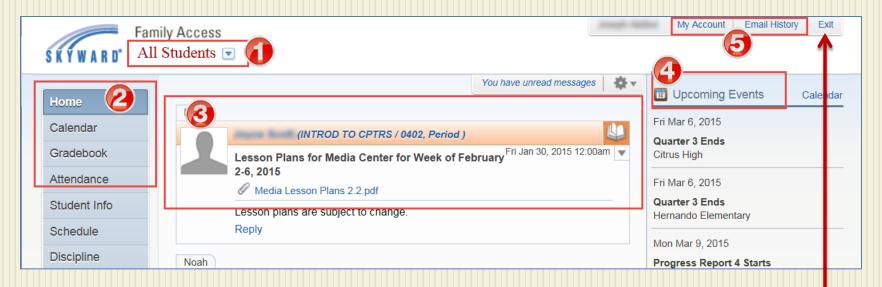

- 1 Student Name or 'All Students' (allows selection if multiple students in family).
- 2 Links to the areas available in Family Access.
- 3 Message Center includes Lesson Plans and school or district messages. (see pg 8)
- 4 Upcoming Events from the Calendar . (see pg 9)
- 5 My Account: Change your password, email address, and Account Settings. (see pg 7)

  Email History: Displays emails sent by you through Family Access.

\*Family Access Exit

# Home Upcoming Events

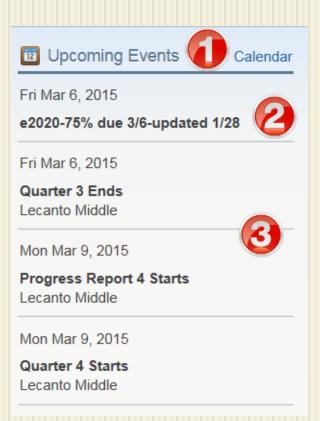

- 1 Link to Calendar tab.
- 2 Click on assignment to see details.
- **3** District grading period dates.

# My Account

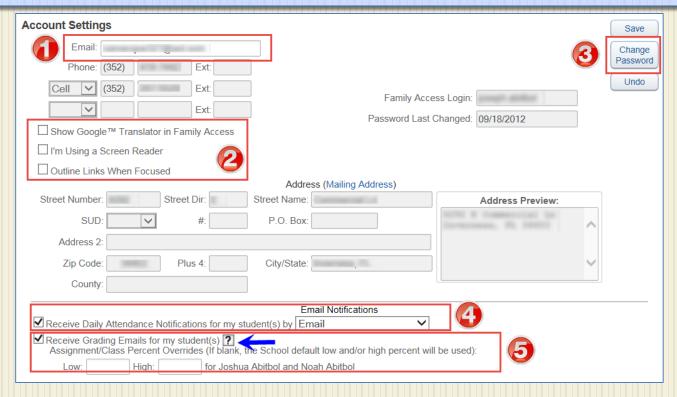

- 1 Your email address can be updated here.
- 2 Accessibility options.
- 3 Click here to change your Family Access password.
- 4 Check to receive daily attendance emails.
- 5 Check to receive grading emails. Click on 12 for Grading Email Information.

# Home Message Center

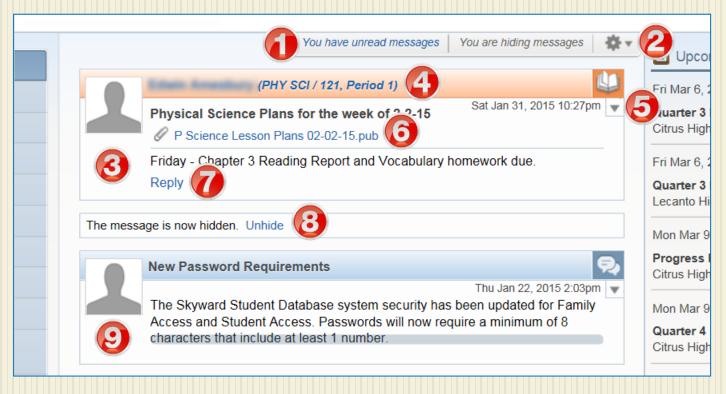

- 1 Indicates unread messages.
- 2 Message settings.
- 3 Lesson Plans message.
- 4 Click link to see Class Info.
- 5 Hide/Unhide message.

- 6 Click link to view lesson plans.
- 7 Message teacher.
- 8 Hidden message; click to unhide.
- 9 District message.

#### Calendar

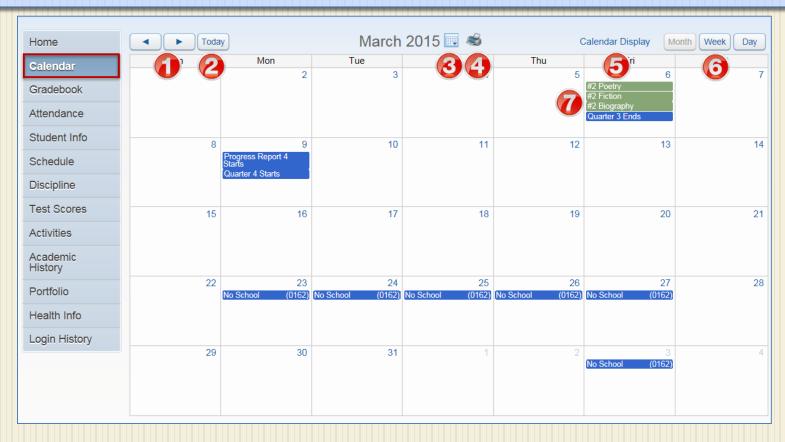

- **1** Select prior or future months.
- 2 Revert calendar to current day.
- 3 Select month and/or year.
- 4 Print calendar.

- 5 Calendar display settings.
- 6 View Month, Week, or Day.
- 7 Links to calendar item details.

#### Gradebook

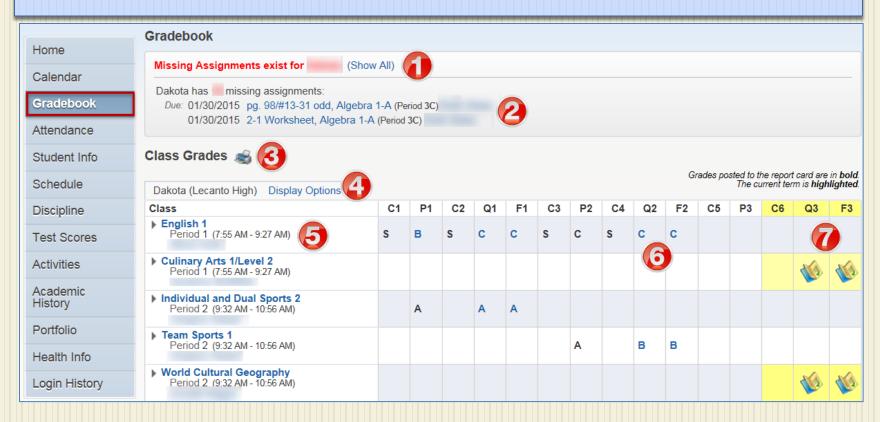

- 1 All missing assignments with links to details. (see pg 12)
- 2 Recent missing assignments with links to details.
- **3** Print grades displayed for prior terms.
- 4 Gradebook display options.
- 5 Classes with links to details.

- **6** Prior class grades with links to grade details. (see pg 13)
- 7 Links to current term assignments and grade details. (see pg 13)

# Gradebook Missing Assignments

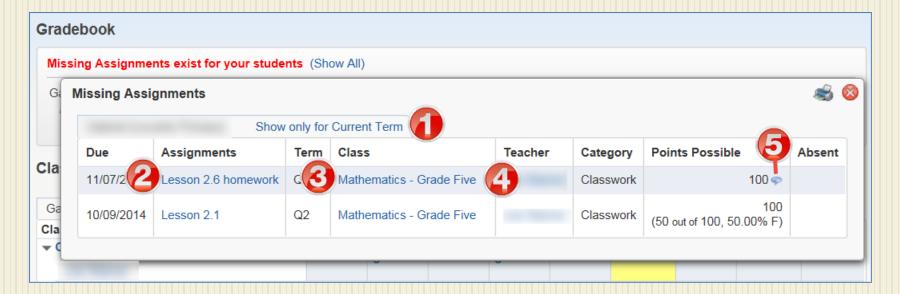

- 1 Display settings for Missing Assignments.
- 2 Link to assignment details.
- 3 Link to class details.
- 4 Link to teacher details.
- 5 Link to teacher comments.

# Gradebook Grade Details

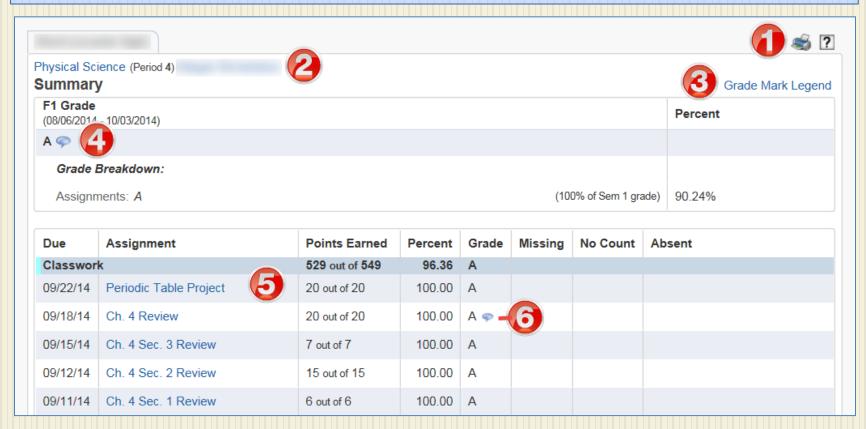

- 1 Print grade summary options.
- 2 Link to class details.
- 3 Link to Grade Mark Legend.

- 4 Link to teacher grade comments.
- 5 Link to assignment.
- 6 Link to teacher assignment comments.

#### **Attendance**

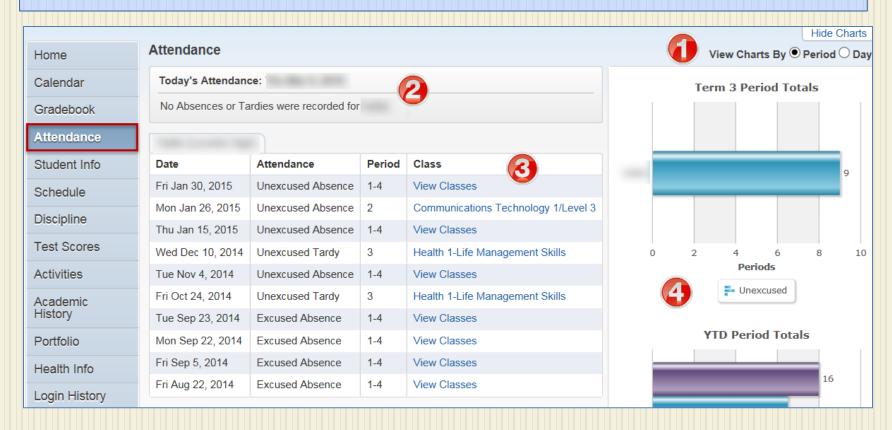

- **1** Attendance viewing options.
- 2 Current date and attendance.
- 3 Link to class details for date of attendance.
- 4 Current term and year-to-date attendance totals.

#### Student Info

Home

Calendar

Gradebook

Attendance

Student Info

Schedule

Discipline

Test Scores

Activities

Academic History

Portfolio

Health Info

Login History

This panel displays confidential Student Information, Family Information, and Emergency Contacts.

#### Schedule

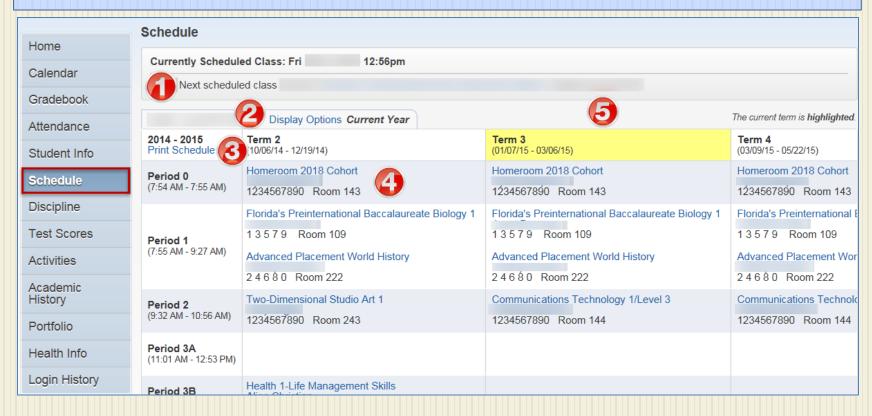

- 1 Today's class information.
- 2 Schedule display options.
- 3 Print Schedule.

- 4 Link to class information.
- 5 Current term highlighted.

### Discipline

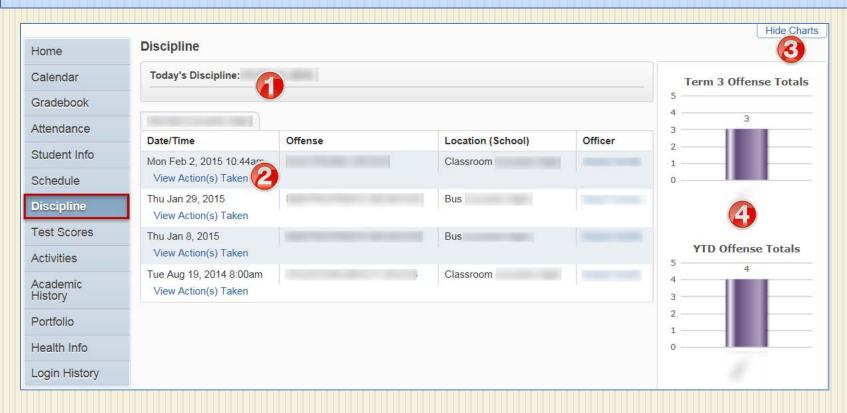

- 1 Discipline for current date.
- 2 Link to discipline action(s) taken.
- 3 Show/Hide discipline charts.
- **4** Term and Year-to-Date discipline totals.

#### **Test Scores**

| Uses                | Test Scores |                                        |         |       |      |
|---------------------|-------------|----------------------------------------|---------|-------|------|
| Home                |             |                                        |         |       |      |
| Calendar            | Test Date   | Test                                   | Edition | Level | Form |
| Gradebook           | 12/08/2014  | ECA-EOC-Algebra1 (Show Scores)         |         |       |      |
| Attendance          | 12/03/2014  | EB1-EOC-Biology1 (Show Scores)         |         |       |      |
| Student Info        | 04/16/2014  | FC2-FCAT2.0Read&math (Show Scores)     |         |       |      |
| Student inio        | 08/22/2013  | FAI-FloridaFAIR (Show Scores)          |         |       |      |
| Schedule            | 04/15/2013  | FC2-FCAT2.0Read&math (Show Scores)     |         |       |      |
| Discipline          | 03/06/2013  | WAP-FCATWriting (Show Scores)          |         |       |      |
| Test Scores         | 08/22/2012  | FAI-FloridaFAIR (Show Scores)          |         |       |      |
| Activities          | 04/20/2012  | FC2-FCAT2.0Read&math (Show Scores)     |         |       |      |
|                     | 04/16/2012  | FCA-FLCOMPASSESSMENTTEST (Show Scores) |         |       |      |
| Academic<br>History | 08/22/2011  | FAI-FloridaFAIR (Show Scores)          |         |       |      |
| -                   | 04/16/2011  | FC2-FCAT2.0Read&math (Show Scores)     |         |       |      |
| Portfolio           | 08/23/2010  | FAI-FloridaFAIR (Show Scores)          |         |       |      |
| Health Info         | 03/10/2010  | FCA-FLCOMPASSESSMENTTEST (Show Scores) |         |       |      |
| Login History       | 08/24/2009  | FAI-FloridaFAIR (Show Scores)          |         |       |      |

This tab lists tests taken by the student with a link to test score data.

#### **Activities**

| Home                | Activities                 |        |                                                      |        |              | ➤ View Activities | s from Prior Yea |
|---------------------|----------------------------|--------|------------------------------------------------------|--------|--------------|-------------------|------------------|
| Calendar            | Date Range                 | Events | Activity                                             | Awards | Requirements | Leader            | Assistants       |
| Gradebook           | 08/06/2014 -<br>05/22/2015 |        | Citrus Youth Leadership (Other-Club/Org & Voluntary) |        |              |                   |                  |
| Attendance          | 08/06/2014 -<br>05/22/2015 |        | EOC Historty                                         |        |              |                   |                  |
| Student Info        | 00/22/2010                 |        |                                                      |        |              |                   |                  |
| Schedule            | 08/06/2014 -<br>05/22/2015 |        | girls' swim (Athletic)                               |        |              |                   |                  |
| Discipline          | 08/06/2014 -               |        | Superintendent Student Advisor (Other-Club/Org &     |        |              |                   |                  |
| Test Scores         | 05/22/2015                 |        | Voluntary)                                           |        |              |                   |                  |
| Activities          | 08/06/2014 -<br>05/22/2015 |        | Youth Leadership Program                             |        |              |                   |                  |
| Academic<br>History |                            |        |                                                      |        |              |                   |                  |
| Portfolio           |                            |        |                                                      |        |              |                   |                  |
| lealth Info         |                            |        |                                                      |        |              |                   |                  |
| ogin History        |                            |        |                                                      |        |              |                   |                  |

This tab lists all activities for the student during the current school year with a link to view activities from prior years.

### **Academic History**

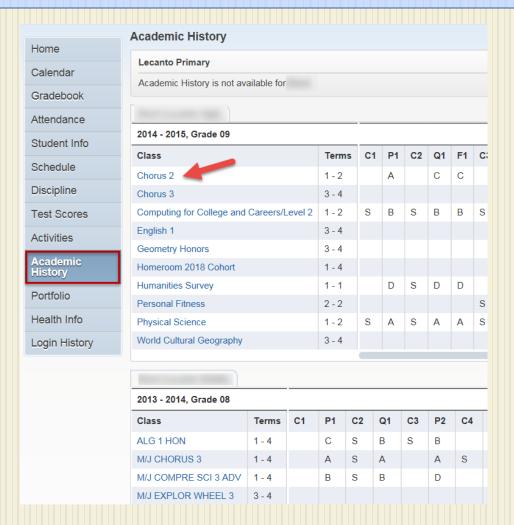

If available, Academic History will be displayed with links to class details.

#### Portfolio

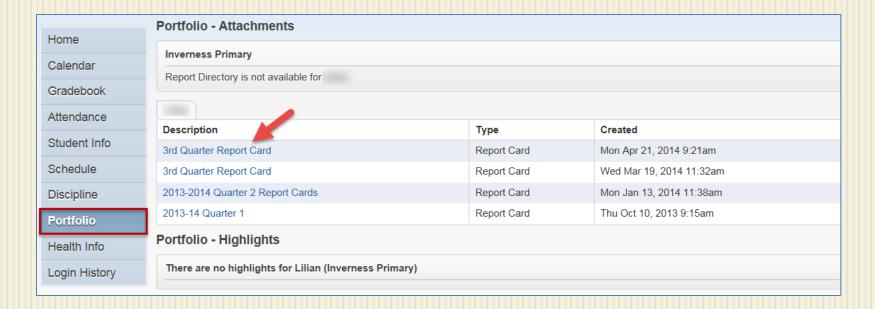

Any attachments posted to the student's Portfolio will appear here linked to the attachment.

#### **Health Info**

| Home          | Health Inform  | ation                                                                            |        |                |            |            |            |            |            |  |  |
|---------------|----------------|----------------------------------------------------------------------------------|--------|----------------|------------|------------|------------|------------|------------|--|--|
| nome          | Vaccinations   |                                                                                  |        |                |            |            |            |            |            |  |  |
| Calendar      | Vaccination    | Compliance                                                                       | Waiver | Туре           | Date 1     | Date 2     | Date 3     | Date 4     | Date 5     |  |  |
| Gradebook     | Dip, Tet, Pert | In Compliance                                                                    |        | State Required | 11/11/2004 | 01/11/2005 | 03/18/2005 | 12/28/2005 | 07/31/2009 |  |  |
| Attendance    | Polio          | In Compliance                                                                    |        | State Required | 11/11/2004 | 01/11/2005 | 09/12/2005 | 07/31/2009 |            |  |  |
| Student Info  | HIB            | In Compliance<br>Student is not within the Required<br>Age for this Vaccination. |        | State Required | 11/11/2004 | 01/11/2005 | 03/18/2005 | 12/28/2005 |            |  |  |
| Schedule      | Measles        | In Compliance                                                                    |        | State Required | 09/12/2005 | 07/31/2009 |            |            |            |  |  |
| Discipline    | Mumps          | In Compliance                                                                    |        | State Required | 09/12/2005 | 07/31/2009 |            |            |            |  |  |
| Portfolio     | Rubella        | In Compliance                                                                    |        | State Required | 09/12/2005 | 07/31/2009 |            |            |            |  |  |
|               | Hepatitis B    | In Compliance                                                                    |        | State Required | 11/11/2004 | 01/11/2005 | 06/28/2005 |            |            |  |  |
| Health Info   | Varicella      | In Compliance                                                                    |        | State Required | 09/12/2005 | 07/31/2009 |            |            |            |  |  |
| Login History | Pneumococcal   | In Compliance<br>Student is not within the Required<br>Age for this Vaccination. |        | State Required |            |            |            |            |            |  |  |
|               | Tdap Booster   | No doses needed for Age or Grade                                                 |        | State Required |            |            |            |            |            |  |  |

Student vaccination details are displayed on this tab.

### **Login History**

| ome               | Login History    |          |            |               |              |
|-------------------|------------------|----------|------------|---------------|--------------|
|                   |                  |          |            |               |              |
| Calendar          | Date             | Time     | IP Address | Product       | Areas Viewed |
| Gradebook         | Sat Feb 7, 2015  | 9:57pm   |            | Family Access | View Areas   |
| Attendance        | Wed Feb 4, 2015  | 9:52am   |            | Family Access | View Areas   |
| Student Info      | Mon Jan 26, 2015 | 7:15am   |            | Family Access | View Areas   |
| Student IIIIO     | Tue Jan 20, 2015 | 7:06pm   |            | Family Access | View Areas   |
| Schedule          | Sun Jan 18, 2015 | 11:01am  |            | Family Access | View Areas   |
| Discipline        | Wed Jan 7, 2015  | 5:58pm   |            | Family Access | View Areas   |
| Test Scores       | Wed Dec 10, 2014 | 3:43pm   |            | Family Access | View Areas   |
| Activities        | Wed Dec 10, 2014 | 1:29pm   |            | Family Access | View Areas   |
|                   | Wed Dec 10, 2014 | 1:29pm   |            | Family Access | View Areas   |
| cademic<br>istory | Wed Bec 10, 2014 | 1.23рііі |            | Tanny Access  | VIEW AICES   |
| Portfolio         |                  |          |            |               |              |
| ealth Info        |                  |          |            |               |              |
| ogin History      | 1                |          |            |               |              |

Family Access Login History is displayed on this tab with links to the areas that were viewed.

#### **Contact Information**

For assistance with Login ID or Password issues, or if incorrect student information is found, please contact your student's school.